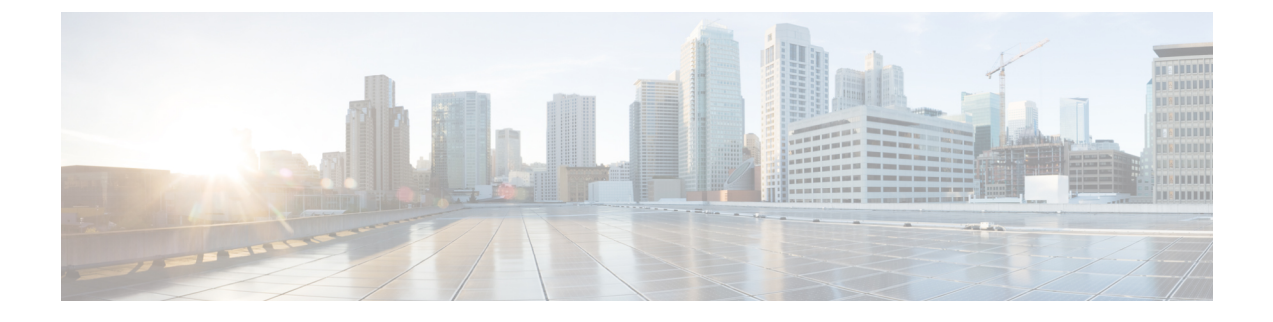

# **SISF**ベースのデバイストラッキングの設定

- SISF [ベースのデバイストラッキングに関する情報](#page-0-0) (1 ページ)
- SISF [ベースのデバイストラッキングの設定方法](#page-6-0) (7 ページ)
- SISF [ベースのデバイストラッキングの設定例](#page-17-0) (18 ページ)
- SISF [ベースのデバイストラッキングの機能履歴と情報](#page-21-0) (22 ページ)

# <span id="page-0-0"></span>**SISF** ベースのデバイストラッキングに関する情報

### **SISF** ベースのデバイストラッキングの概要

スイッチ統合セキュリティ機能ベース(SISFベース)のデバイストラッキング機能は、一連の ファーストホップセキュリティ機能の一部です。

この機能の主な役割は、ネットワーク内のエンドノードの存在、ロケーション、移動を追跡す ることです。SISFは、スイッチが受信したトラフィックをスヌーピングし、デバイスアイデン ティティ (MAC と IP アドレス)を抽出して、バインディングテーブルに保存します。IEEE 802.1X、web 認証、Cisco TrustSec、LISP などの多くの機能は、この情報の正確性に依存して 正常に動作します。

SISF ベースのデバイストラッキングは、IPv4 と IPv6 の両方をサポートします。

SISFベースのデバイストラッキングが導入されても、レガシーデバイストラッキングCLI(IP デバイストラッキング (IPDT) および IPv6 スヌーピング CLI)は引き続き使用できます。ス イッチをブートアップすると、使用可能なコマンドのセットは既存の設定によって異なり、次 のいずれかのみが使用可能です。

- SISF ベースのデバイストラッキング CLI、または
- IPDT および IPv6 スヌーピング CLI

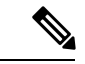

IPDT および IPv6 スヌーピングコマンドは廃止されましたが、引き続き使用できます。SISF ベースのデバイストラッキングにアップグレードすることを推奨します。 (注)

IPDT および IPv6 スヌーピング CLI を使用していて、SISF ベースのデバイストラッキングに移 行する場合、詳細については「レガシー *IPDT* と *IPv6* スヌーピングから *SISF* ベースのデバイ ストラッキングへの移行」を参照してください。

SISFベースのデバイストラッキングは、手動で(**device-tracking**コマンドを使用して)、また はプログラムで(デバイス トラッキング サービスを他の機能に提供する場合に)有効にでき ます。

### **SISF** ベースのデバイストラッキングを有効にするオプション

デフォルトでは、SISF ベースのデバイストラッキングは無効になっています。

デバイス トラッキング ポリシーを定義し、そのポリシーを特定のターゲットに適用すること で、有効にできます。

(注) ターゲットは、インターフェイスまたは VLAN です。

**SISF** ベースのデバイストラッキングの手動による有効化

• オプション 1:**default** デバイス トラッキング ポリシーをターゲットに適用します。

インターフェイス コンフィギュレーション モードまたは VLAN コンフィギュレーション モードで、**device-tracking** コマンドを入力します。次に、システムは**default**ポリシーをイ ンターフェイスまたは VLAN に対応付けます。

**default**ポリシーは、デフォルト設定の組み込みポリシーです。 **default**ポリシーの属性は変更できません。デバイストラッキング ポリシーの属性を設定できるようにするには、カスタムポリシー を作成する必要があります。「オプション *2*:カスタム設定でカ スタムポリシーを作成します」を参照してください。 (注)

• オプション 2:カスタム設定でカスタムポリシーを作成します。

グローバル コンフィギュレーション モードで device-tracking policy コマンドを入力し、続 けてカスタムポリシー名を入力します。システムにより、指定した名前のポリシーが作成 されます。その後、デバイス トラッキング コンフィギュレーション モード (config-device-tracking)で使用可能な設定を行い、指定したターゲットにポリシーをア タッチできます。

#### プログラムによる **SISF** ベースのデバイストラッキングの有効化

一部の機能はデバイストラッキングに依存し、SISFベースのデバイストラッキングが構築およ び維持するバインディングエントリの信頼性のあるデータベースを利用します。これらの機能 は、デバイス トラッキング クライアントとも呼ばれ、プログラムによりデバイストラッキン グを有効にします(デバイス トラッキング ポリシーを作成して対応付けします)。

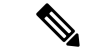

ここでの例外は、IEEE 802.1X、web 認証、Cisco TrustSec、IP ソースガード (IPSG) です。こ れらはデバイストラッキングにも依存しますが、有効にはなりません。これらのデバイス ト ラッキング クライアントでは、**ip dhcp snooping vlan** *vlan* コマンドを入力して、プログラムに より特定のターゲットでデバイストラッキングを有効にする必要があります。 (注)

プログラムによる SISF ベースのデバイストラッキングの有効化については、次の点に注意し てください。

• デバイス トラッキング クライアントでは、デバイストラッキングを有効にする必要があ ります。

複数のデバイス トラッキング クライアントが存在するため、複数のプログラムポリシー を作成できます。各ポリシーの設定は、ポリシーを作成するデバイス トラッキング クラ イアントによって異なります。

• 作成されるポリシーとその設定はシステム定義です。

設定可能なポリシー属性は、デバイス トラッキング コンフィギュレーション モード (config-device-tracking)で使用でき、リリースごとに異なります。設定不可能な属性を変 更しようとすると、設定変更は拒否され、エラーメッセージが表示されます。

プログラムによって作成されたポリシーのリリース固有の情報については、マニュアルの必要 なバージョンの『*Cisco IOS XE <release name> <release number>*』の「Programmatically Enabling SISF-Based Device Tracking」を参照してください。

# レガシーコマンドから **SISF** ベースの **Device-Tracking** コマンドへの移 行

### レガシー **IPDT** と **IPv6** スヌーピングから **SISF** ベースのデバイストラッキングへの移行

Cisco IOS XE Denali 16.1.1 以降では、既存の IPv6 スヌーピングおよび IP デバイストラッキン グ(IPDT)に、対応する SISF ベースの device-tracking コマンドが用意され、IPv4 と IPv6 の両 方のアドレスファミリに設定を適用できるようになりました。

Cisco IOS XE 3.xx リリースから Cisco IOS XE 16.xx リリースにアップグレードした後、 **device-trackingupgrade-cli**を入力してレガシーIPDTおよびIPv6スヌーピングコマンドをSISF ベースのデバイス トラッキング コマンドに変換します。このコマンドを実行した後は、新し い device-tracking コマンドのみがデバイスで使用でき、レガシーコマンドはサポートされませ  $h_{\rm o}$ 

デバイスにあるレガシー設定に基づいて、**device-trackingupgrade-cli**コマンドはCLIを異なる 方法でアップグレードします。既存の設定を移行する前に、次の設定シナリオ、および対応す る移行結果を検討します。

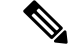

古い IPDT IPv6 スヌーピング CLI と新しい SISF ベースデバイストラッキング CLI の両方を設 定することはできません。 (注)

#### **IPDT** 設定のみが存在する

デバイスに IPDT 設定のみがある場合は、**device-tracking upgrade-cli** コマンドを実行すると、 設定が変換され、新しく作成されてインターフェイスで適用される SISF ポリシーが使用され ます。これにより、この SISF ポリシーを更新できます。

引き続きレガシーコマンドを使用する場合、レガシーモードでの操作が制限されます。この モードでは、レガシーIPDTとIPv6スヌーピングコマンドのみがデバイスで使用可能になりま す。

#### **IPv6** スヌーピング設定のみが存在する

既存の IPv6 スヌーピング設定があるデバイスで、古い IPv6 スヌーピングコマンドを以降の設 定に使用できます。次のオプションを使用できます。

- (推奨)**device-trackingupgrade-cli**コマンドを使用して、レガシー設定をすべて、新しい SISFベースのdevice-trackingコマンドに変換します。変換後は、新しいデバイストラッキ ング コマンドのみがデバイスで動作します。
- レガシー IPv6 スヌーピングコマンドを今後の設定に使用し、**device-tracking upgrade-cli** コマンドは実行しません。このオプションでは、デバイスで使用可能なのはレガシーIPv6 スヌーピングコマンドのみであり、新しい SISF ベースの device-tracking CLI コマンドは使 用できません。

#### **IPDT** と **IPv6** スヌーピングの両方の設定が存在する

レガシーIPDT設定とIPv6スヌーピング設定の両方が存在するデバイスでは、レガシーコマン ドを SISF ベースのデバイストラッキング CLI に変換できます。ただし、インターフェイスに 適用することができるスヌーピングポリシーは 1 つだけであり、IPv6 スヌーピング ポリシー パラメータは IPDT 設定よりも優先される、ということに注意してください。

(注)

新しい SISF ベースのコマンドに移行しておらず、レガシー IPv6 スヌーピングや IPDT コマン ドを使用し続けている場合、IPv4 デバイストラッキング設定情報が IPv6 スヌーピングコマン ドに表示される可能性があります。SISFベースのデバイストラッキング機能では、IPv4とIPv6 の両方の設定を扱うためです。これを回避するには、レガシー設定を SISF ベースのデバイス トラッキング コマンドに変換することを推奨します。

### **IPDT** または **IPv6** スヌーピング設定が存在しない

デバイスにレガシー IP デバイストラッキング設定も IPv6 スヌーピング設定もない場合は、今 後の設定に使用できるのは新しい SISF ベースの device-tracking コマンドのみです。レガシー IPDT コマンドと IPv6 スヌーピングコマンドは使用できません。

 $\mathscr{P}$ 

Cisco IOS XE Denali 16.3.1 以降、**ip dhcp snooping vlan** *vlan* コマンドは、IEEE 802.1X、web 認 証、Cisco TrustSec、IPSG 機能をサポートするために、プログラムによってデバイス トラッキ ング ポリシーを作成します。プログラムによって作成されたポリシーは、IPv4 および IPv6 ク ライアントの両方を追跡します。前述の機能のいずれかを使用している場合、このコマンドが 設定されていることを確認します。 (注)

### **IPDT**、**IPv6** スヌーピング、および **SISF** ベースのデバイストラッキング **CLI** の互換性

表 1 : IPDT → IPv6 [スヌーピングコマンド](#page-4-0) (5 ページ) に、**device-tracking upgrade-cli** コマ ンド(グローバル コンフィギュレーション モード)が実行されていない場合に、レガシー IPDT と、それらが変換される IPv6 スヌーピングコマンドを示します。

<span id="page-4-0"></span>表 表 2 : IPDT → SISF [コマンド](#page-5-0) (6 ページ) に、**device-tracking upgrade-cli** コマンドを実行 した場合に、レガシー IPDT と、それをシステムが変換する SISF ベースの device-tracking コマ ンドを示します。

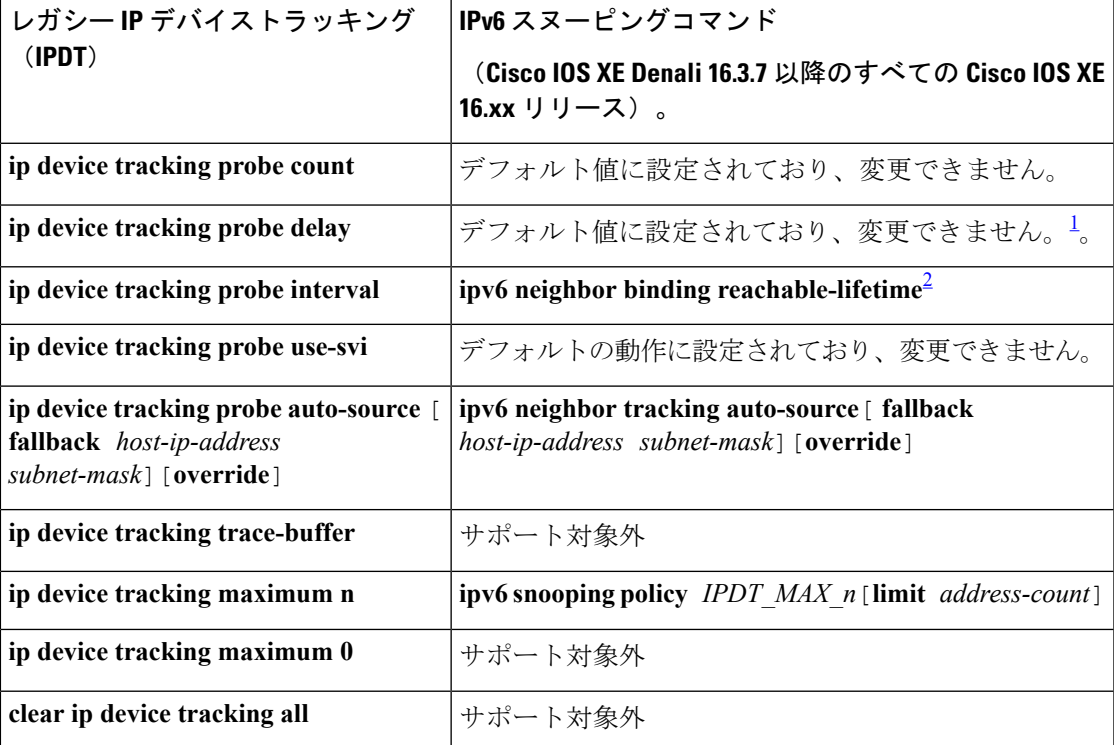

表 **<sup>1</sup> : IPDT** → **IPv6** スヌーピングコマンド

- <span id="page-5-1"></span>1 Cisco IOS XE Denali 16.3.6 まで、および Cisco IOS XE Everest 16.5.1a では、システムは **ip device tracking probe delay** コマンドを誤って **ipv6 neighbor binding reachable-lifetime** に 変換します。Cisco IOS XE Denali 16.3.7 以降(Cisco IOS XE Everest 16.5.x を除く)では、 デフォルト値に設定されており、変更できません。
- <span id="page-5-2"></span>2 Cisco IOS XE Denali 16.3.6 まで、および Cisco IOS XE Everest 16.5.1a では、システムが **ip device tracking probe interval** コマンドを誤って **ipv6 snooping tracking retry-interval** に変 換します。Cisco IOS XE Denali 16.3.7 以降(Cisco IOS XE Everest 16.5.x を除く)では、 **ipv6 neighbor binding reachable-lifetime** に正しく変換されます。

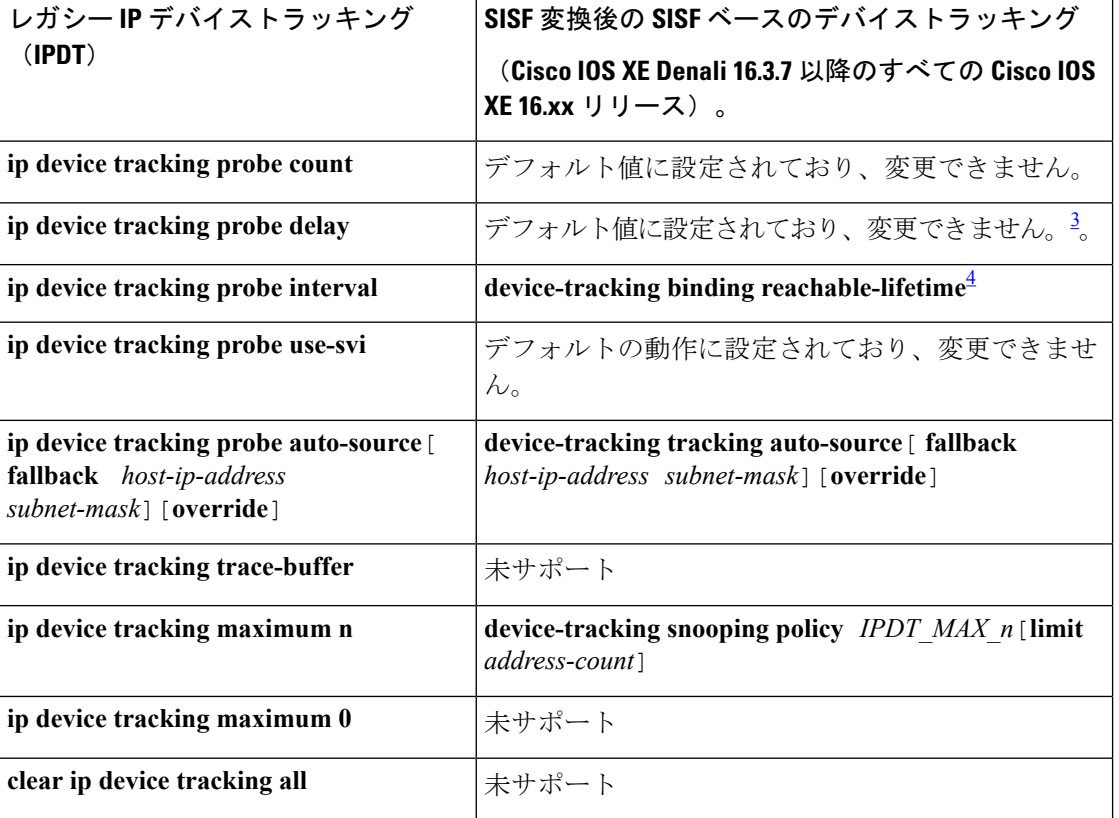

<span id="page-5-0"></span>表 **2 : IPDT** → **SISF** コマンド

<span id="page-5-4"></span><span id="page-5-3"></span>3 Cisco IOS XE Denali 16.3.6 まで、および Cisco IOS XE Everest 16.5.1a では、システムは **ip device tracking probe delay** コマンドを誤って **device-tracking binding reachable-lifetime** に 変換します。Cisco IOS XE Denali 16.3.7 以降(Cisco IOS XE Everest 16.5.x を除く)では、 デフォルト値に設定されており、変更できません。

4 Cisco IOS XE Denali 16.3.6 まで、および Cisco IOS XE Everest 16.5.1a では、システムが **ip device tracking probe interval** コマンドを誤って **device-tracking tracking retry-interval** に 変換します。Cisco IOS XE Denali 16.3.7 以降(Cisco IOS XE Everest 16.5.1a を除く)では、 **device-tracking binding reachable-lifetime** に正しく変換されます。

# <span id="page-6-0"></span>**SISF** ベースのデバイストラッキングの設定方法

## **SISF** ベースのデバイストラッキングの手動による有効化

### ターゲットへのデフォルト デバイス トラッキング ポリシーの適用

デフォルトのデバイス トラッキング ポリシーをインターフェイスまたは VLAN に適用するに は、特権 EXEC モードで次の手順を実行します。

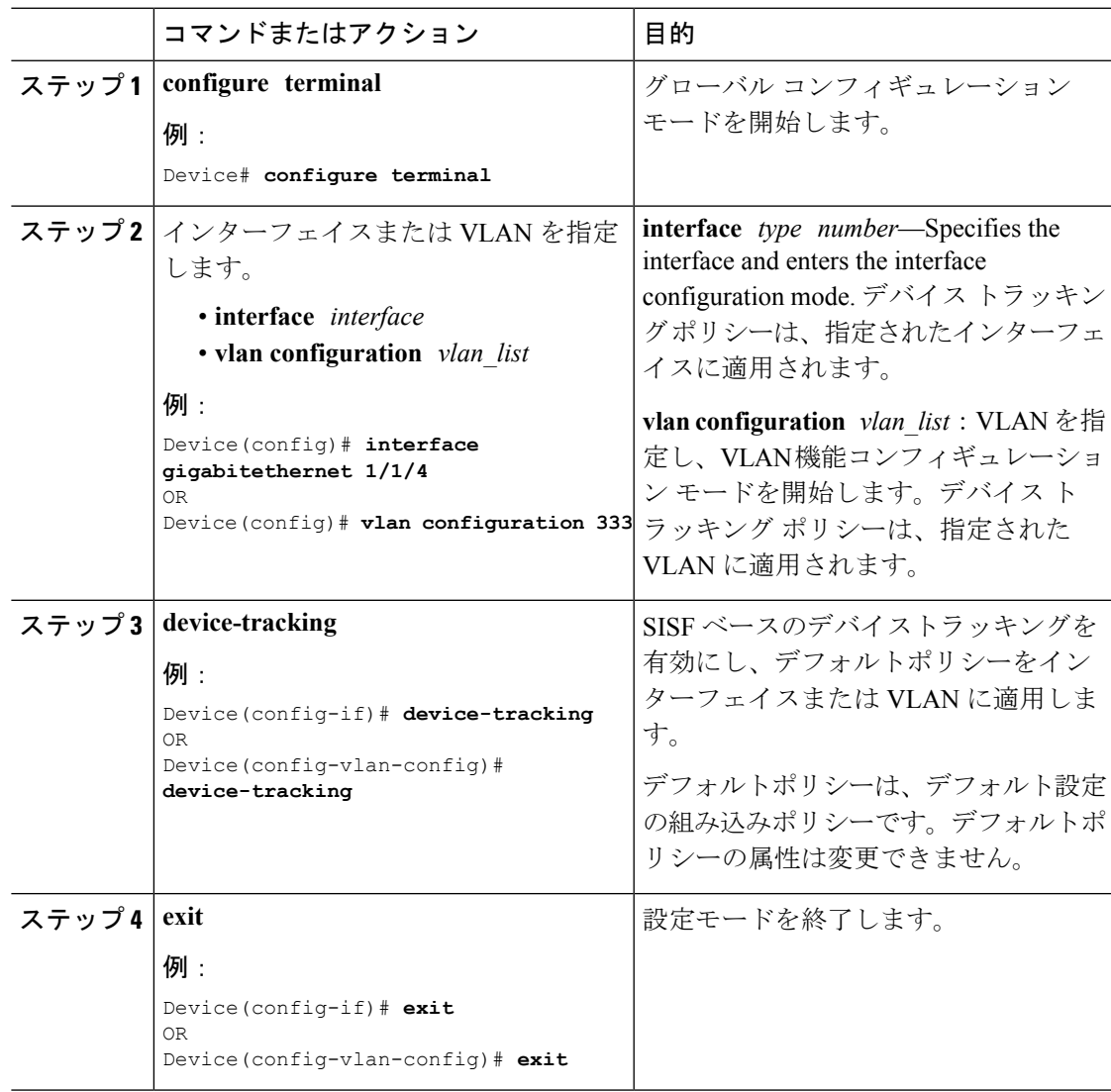

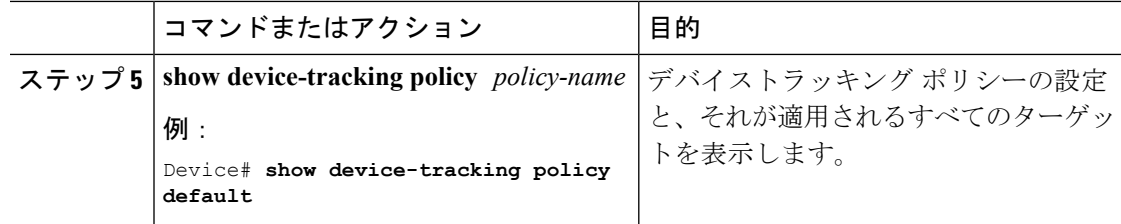

### カスタム設定を使用したカスタム デバイス トラッキング ポリシーの作成

デバイス トラッキング ポリシーを作成して設定するには、特権 EXEC モードで次の手順を実 行します。

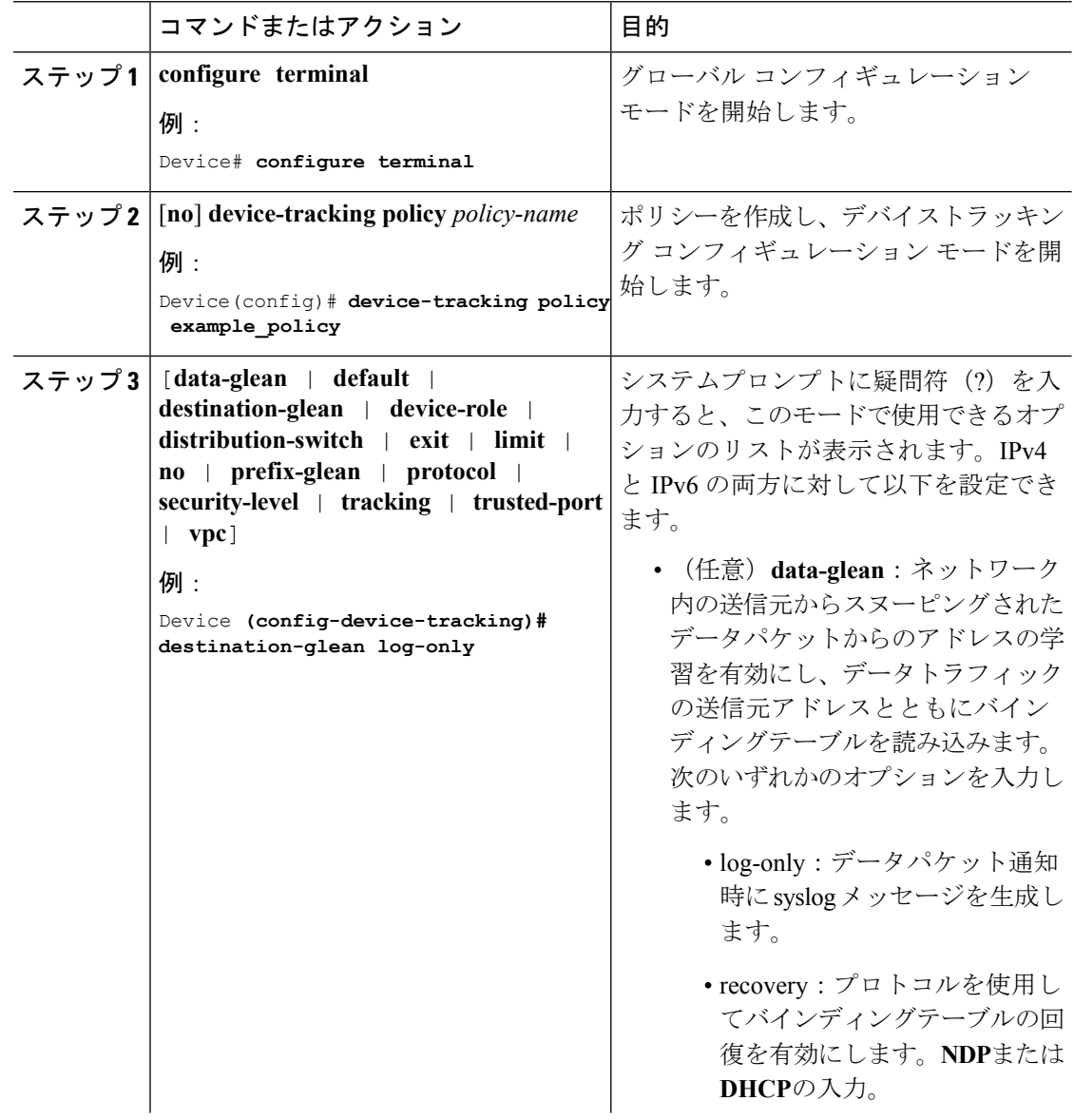

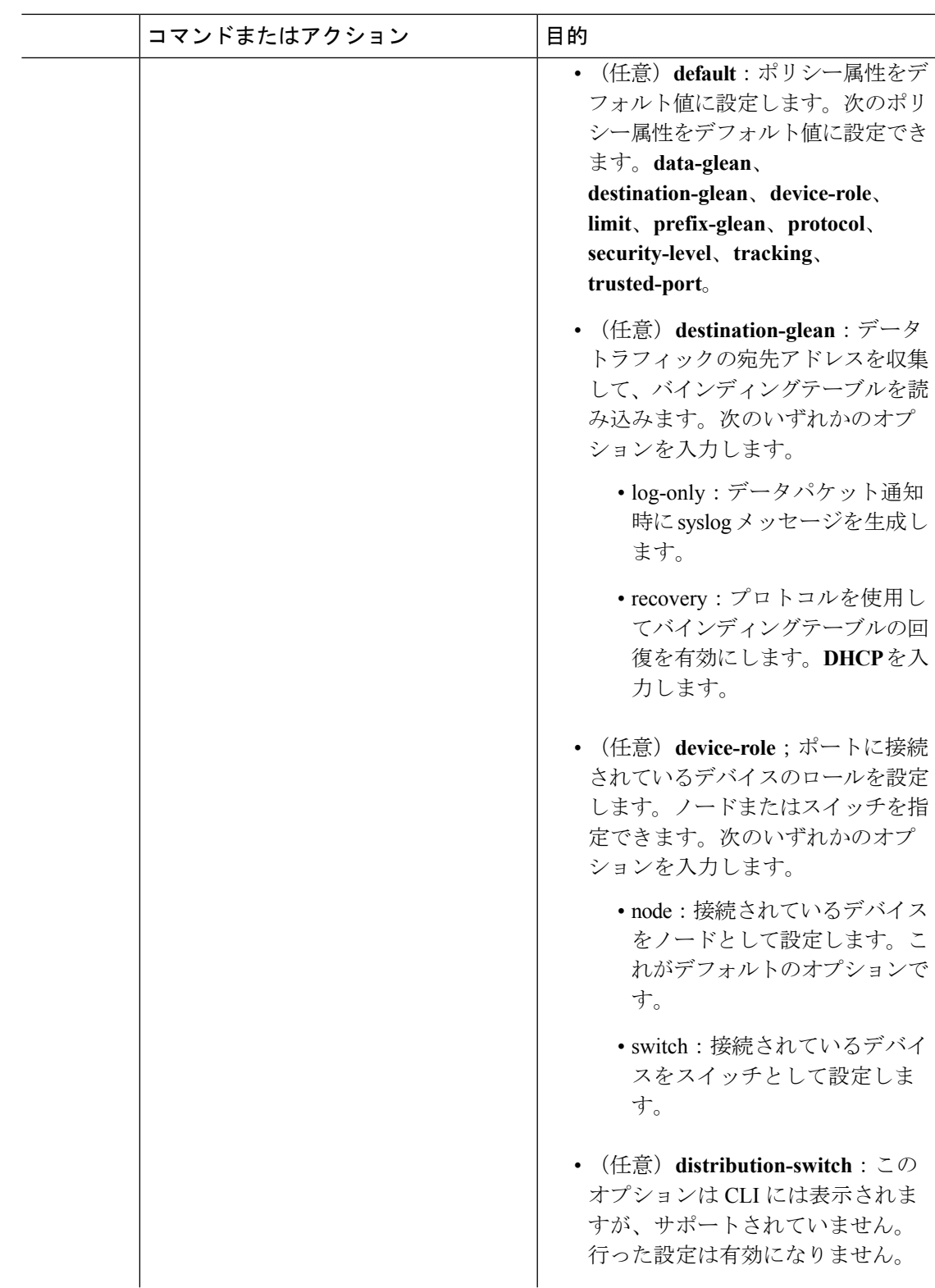

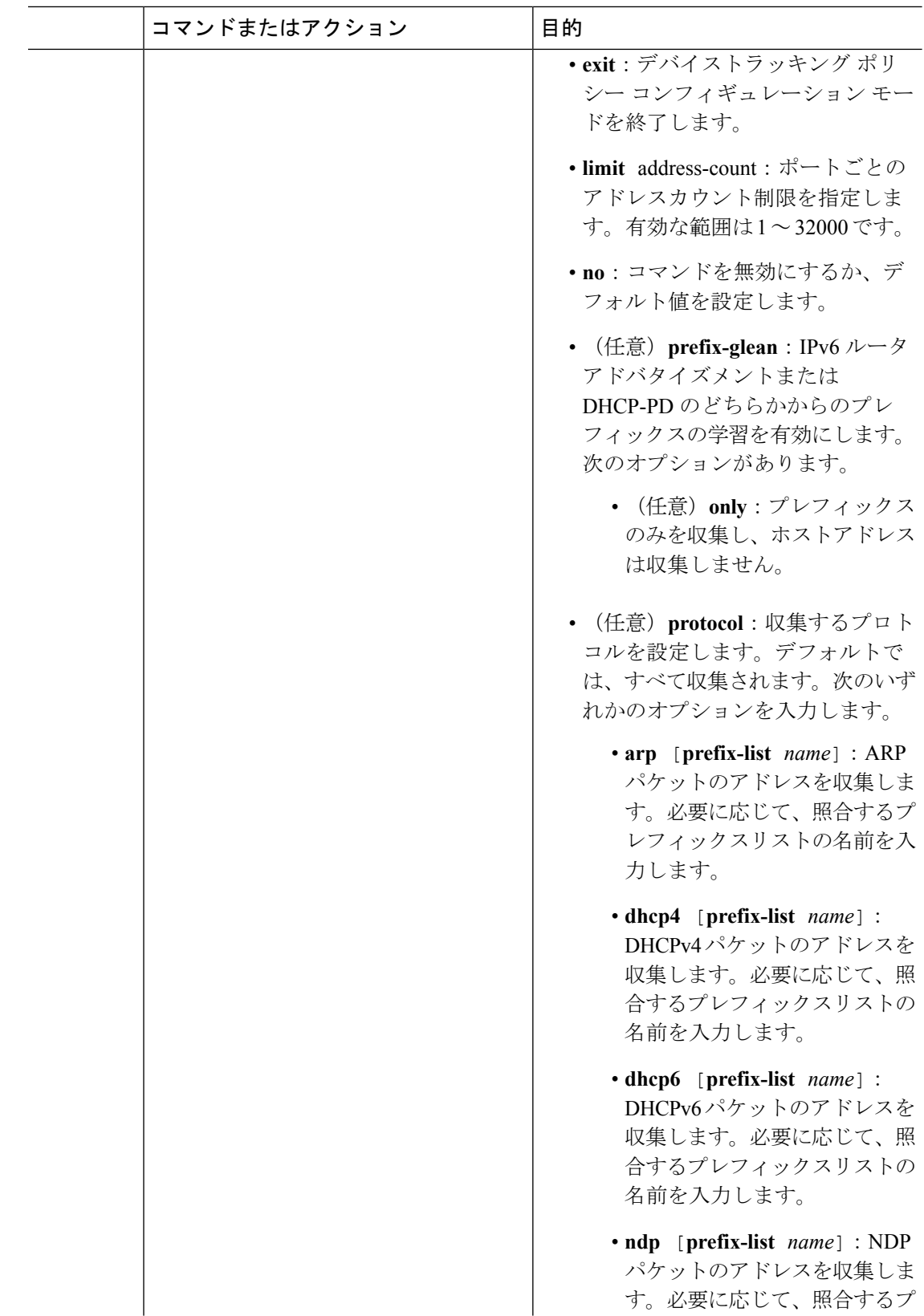

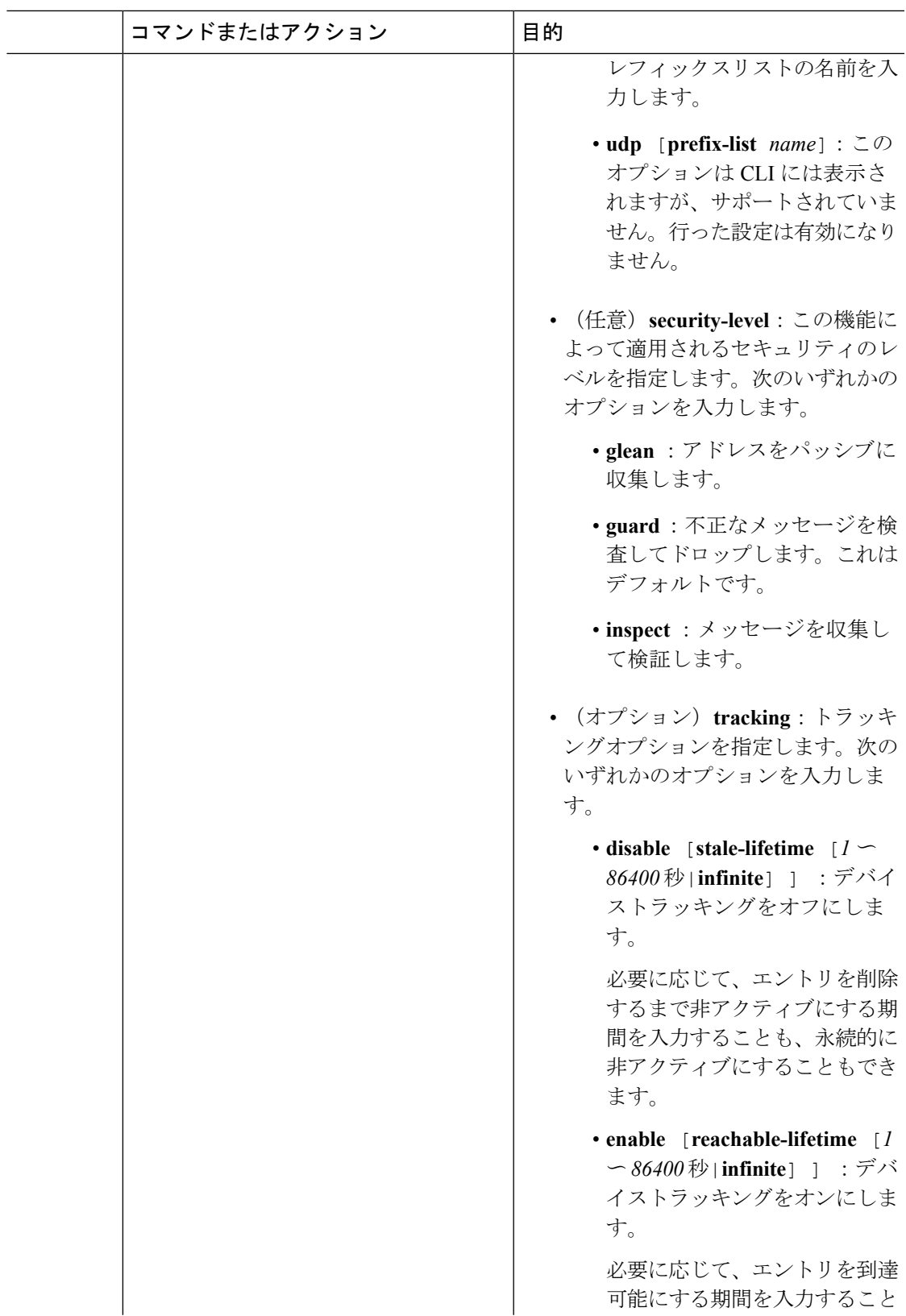

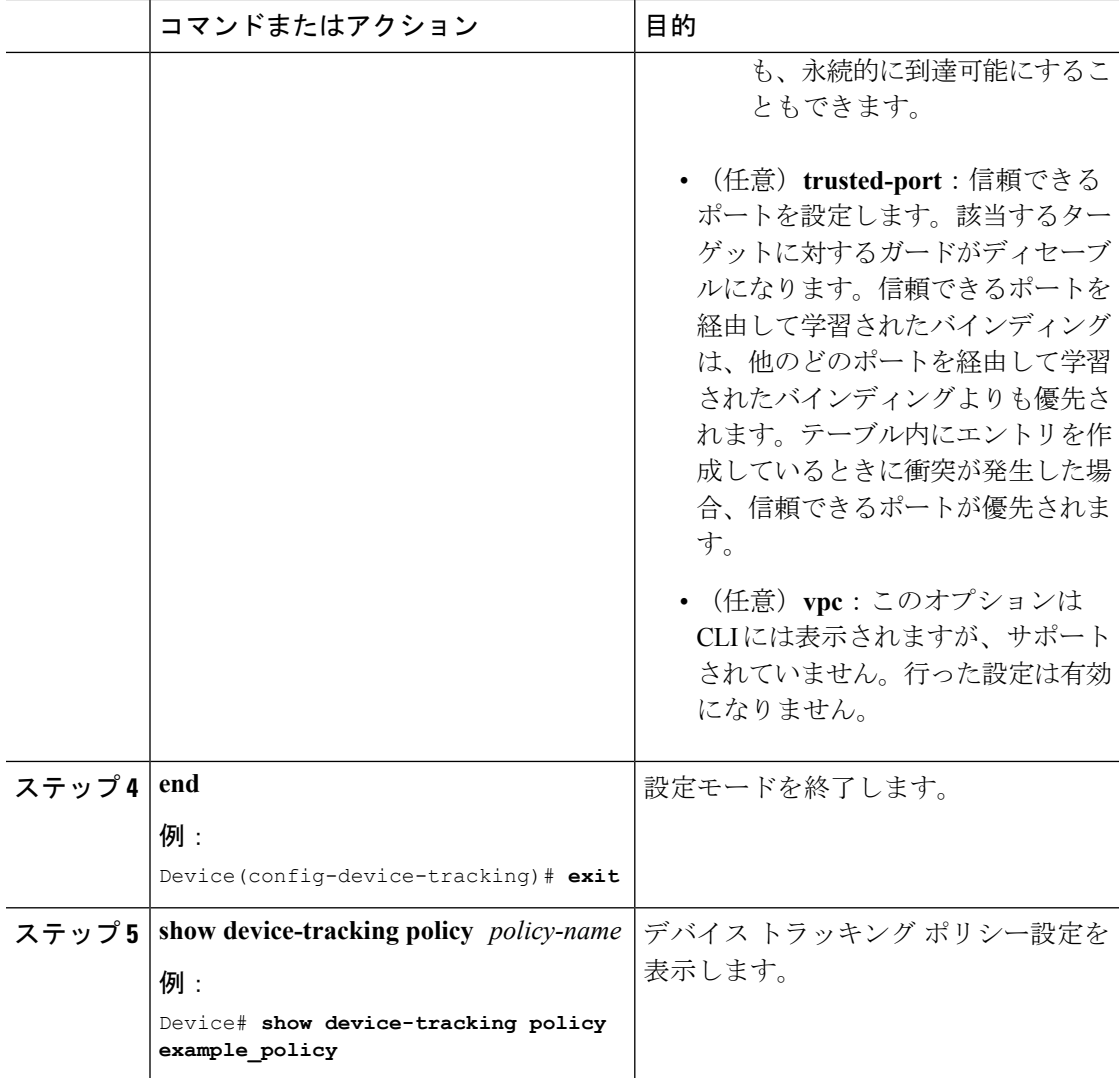

### 次のタスク

ポリシーをインターフェイスまたは VLAN に適用します。

### デバイス トラッキング ポリシーのインターフェイスへの適用

デバイス トラッキング ポリシーをインターフェイスにアタッチするには、特権 EXEC モード で次の手順を実行します。

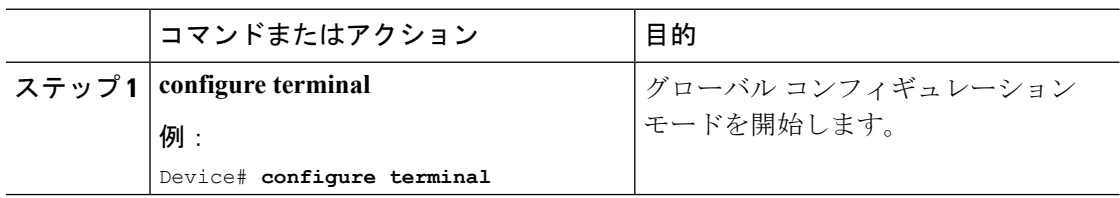

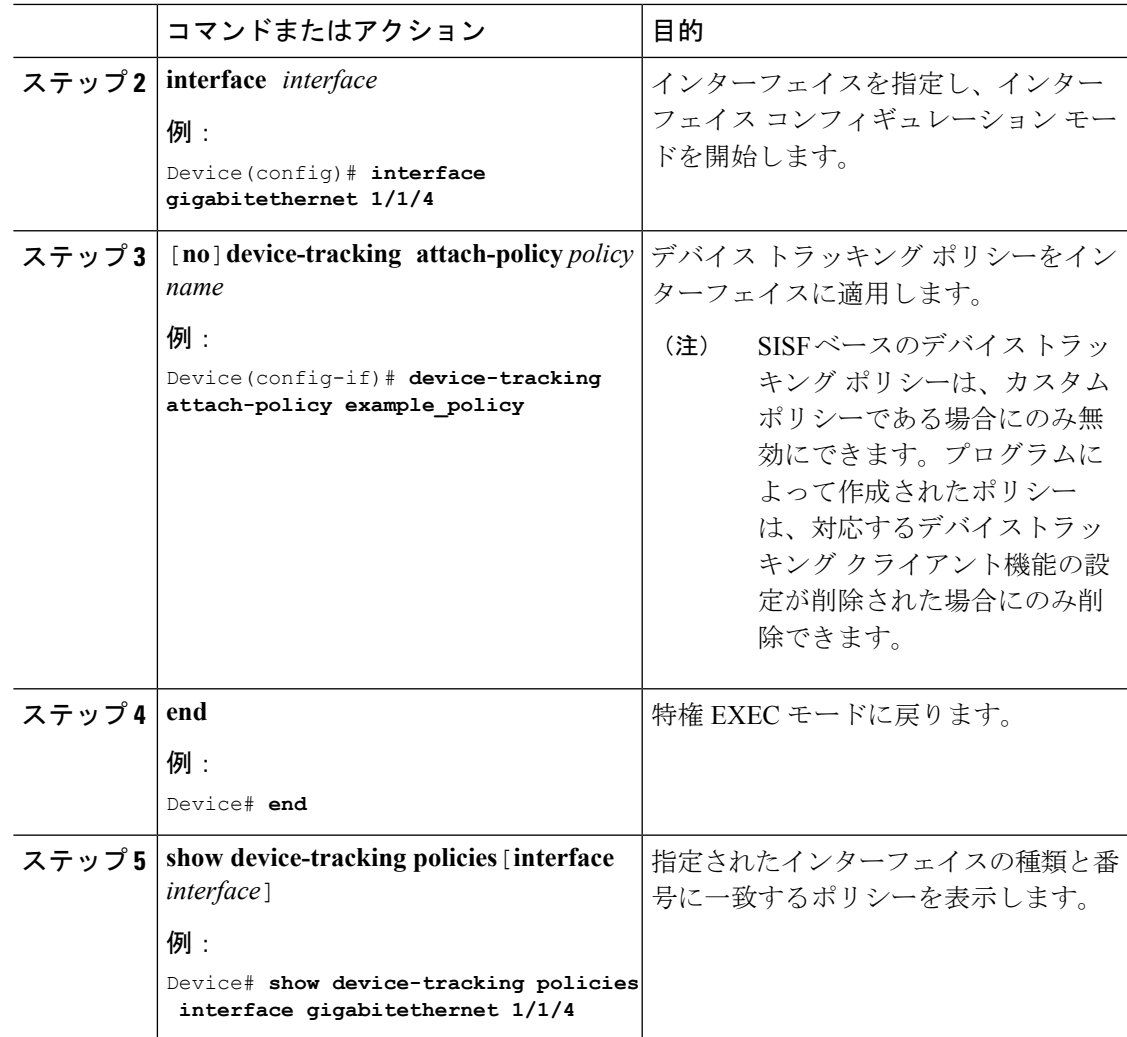

### デバイス トラッキング ポリシーの **VLAN** への適用

複数のインターフェイスでデバイス トラッキング ポリシーを VLAN にアタッチするには、特 権 EXEC モードで次の手順を実行します。

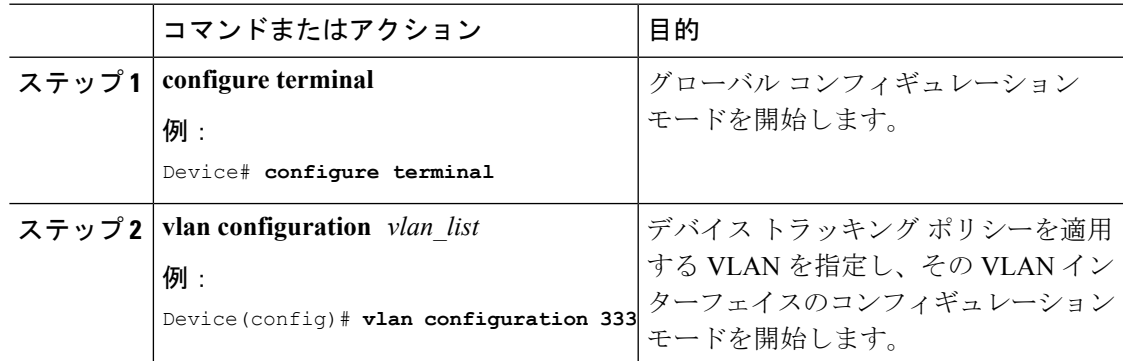

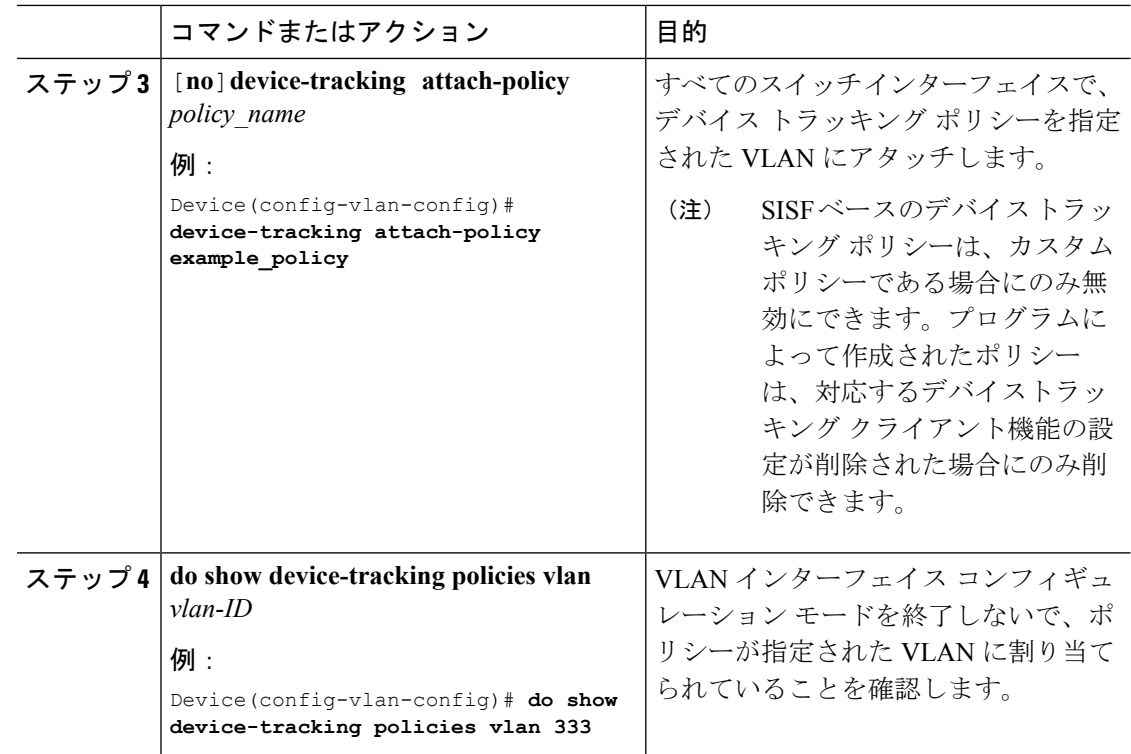

# **Cisco IOS XE Everest 16.6.x** での **SISF** ベースのデバイストラッキングの プログラムによる有効化

表 **3 : Cisco IOS XE Everest 16.6.x** での **SISF** ベースのデバイストラッキングのプログラムによる有効化

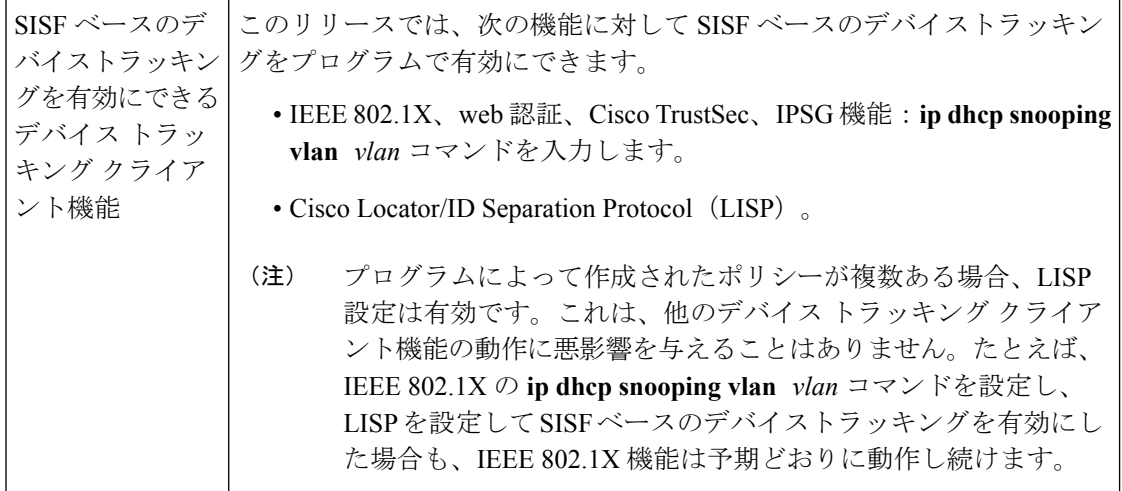

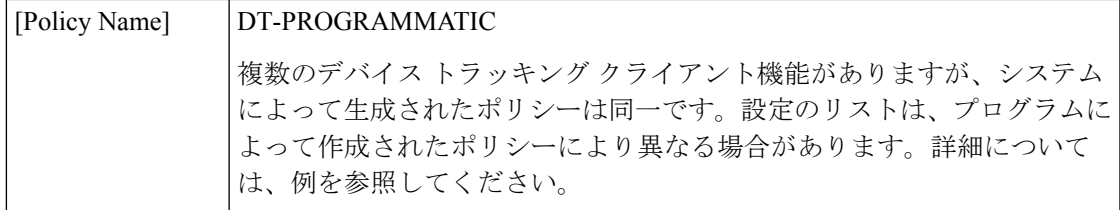

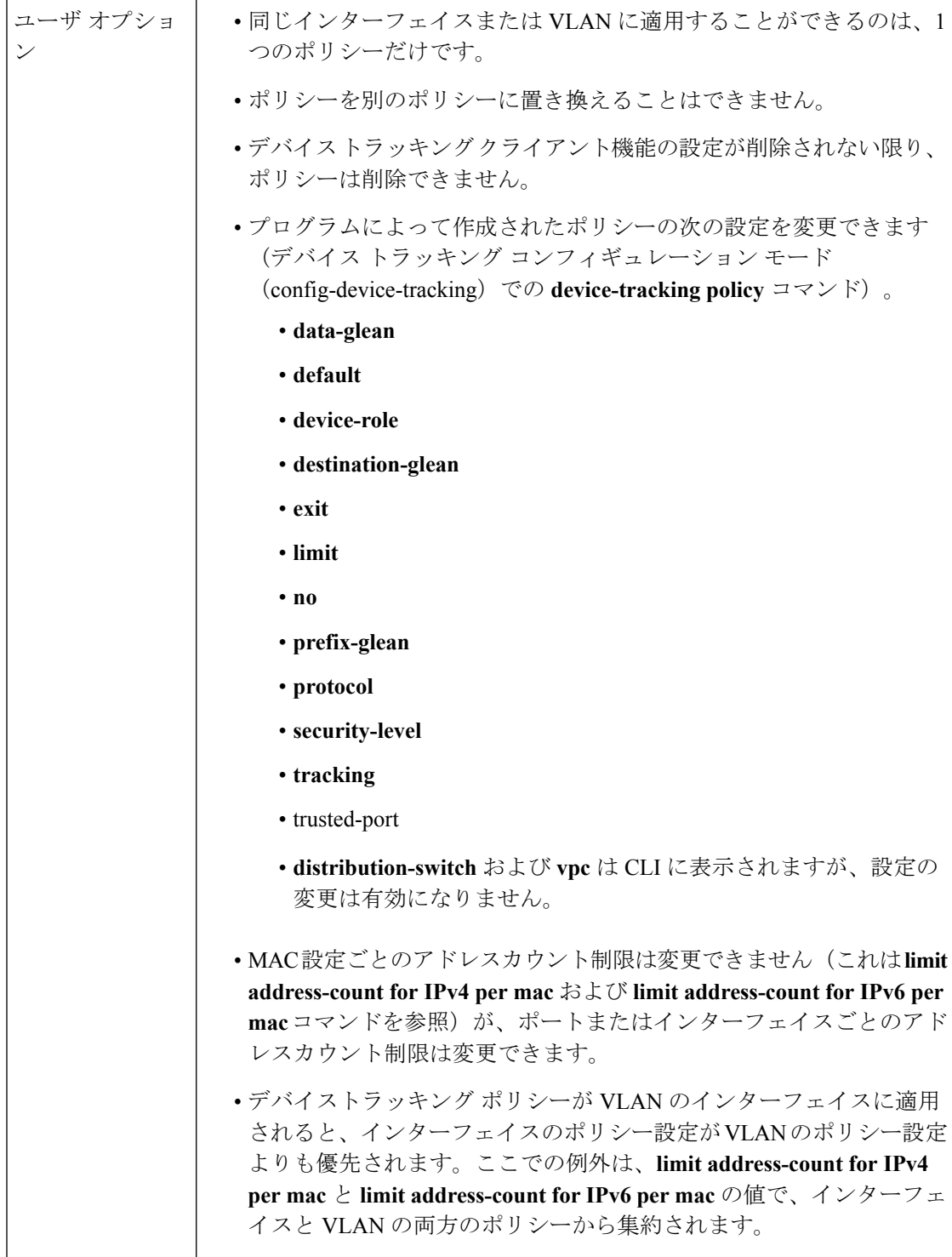

J

## トランクポートからのバインディングエントリの作成を停止するため のマルチスイッチネットワークの設定

マルチスイッチネットワークでは、SISFベースのデバイストラッキングにより、機能を実行し ているスイッチ間でバインディング テーブル エントリを分散できます。バインディングエン トリは、ホストがアクセスポートに表示されるスイッチでのみ作成されます。トランクポート 経由で表示されるホストのエントリは作成されません。これは、**trusted-port**および**device-role switch**オプションを使用してポリシーを設定し、トランクポートに適用することで実現されま す。

### Ú

ポリシーで、**trusted-port** および **device-role switch** オプションの両方を設定する必要がありま す。 重要

さらに、SISFベースのデバイストラッキングが有効になっているデバイス側のポートに、この ようなポリシーを適用することを推奨します。

次の手順を実行します。

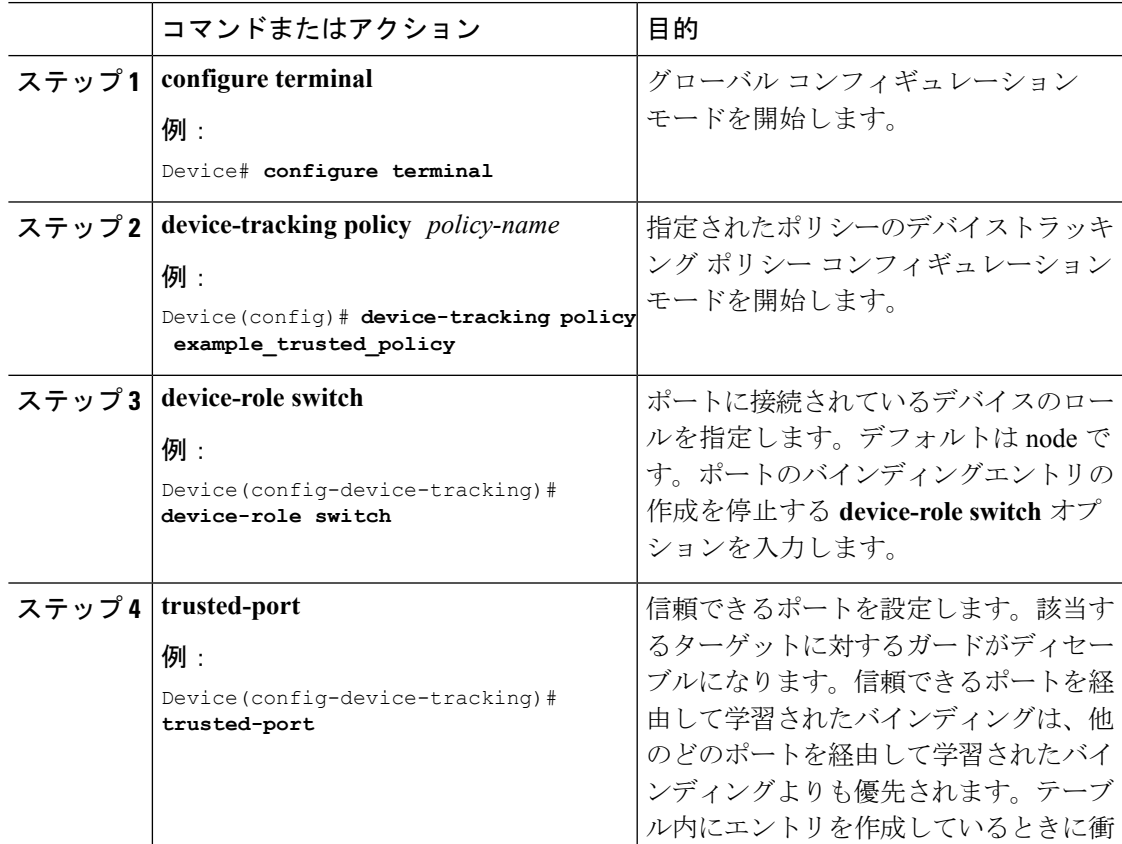

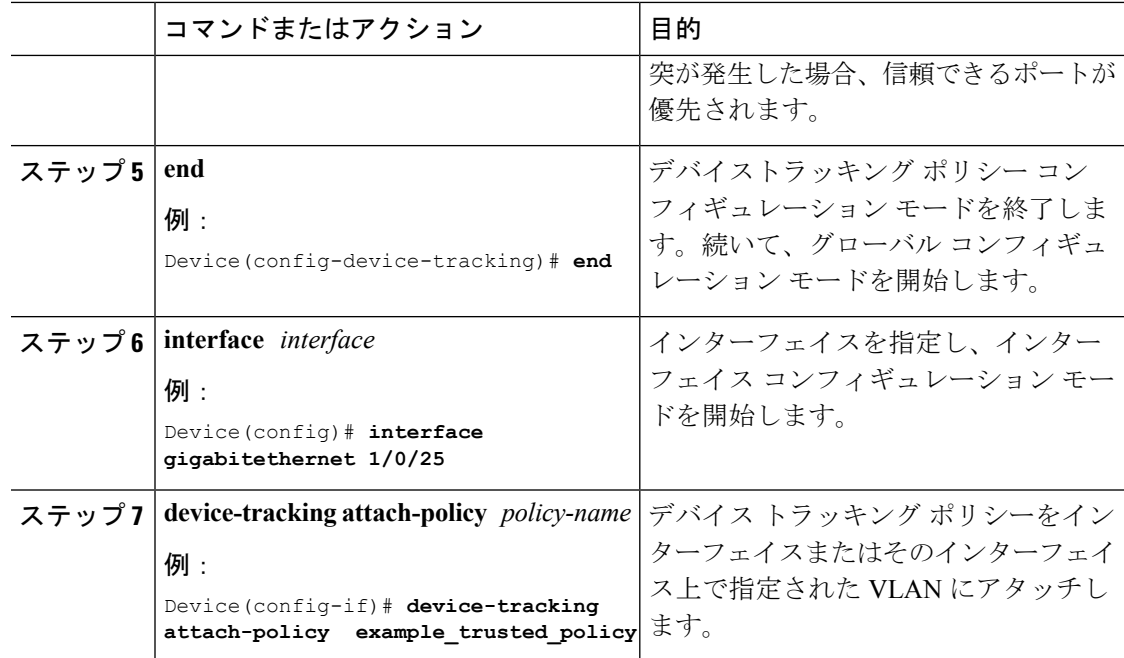

# <span id="page-17-0"></span>**SISF** ベースのデバイストラッキングの設定例

次の例は、デバイストラッキングの設定例と、特定の状況で推奨される、または関連するその 他の設定を示しています。

# 例:**Cisco IOS XE Everest 16.6.x** での **SISF** ベースのデバイストラッキン グのプログラムによる有効化

例の出力例は、プログラムによって作成されたポリシーのさまざまな設定を示しています。

#### デバイス トラッキング クライアント:**LISP**

ここでの LISP の設定は、あくまでも一例です。

LISP を設定した後、特権 EXEC モードで **show device-tracking policy** コマンドを入力して、作 成された DT-PROGRAMMATIC ポリシーと対応する設定を表示します。

```
Device(config)# router lisp
<output truncated>
Device(config-router-lisp)# instance-id 3
Device(config-router-lisp-instance)# service ethernet
Device(config-router-lisp-instance-service)# eid-table vlan 10
Device(config-router-lisp-instance-dynamic-eid)# database-mapping 10.1.1.0/24 locator-set
set1
Device(config-router-lisp-instance-service)# exit-service-ethernet
Device(config-router-lisp-instance)# exit-instance-id
Device(config-router-lisp)# exit-router-lisp
```

```
Device# show device-tracking policy DT-PROGRAMMATIC
Policy DT-PROGRAMMATIC configuration:
 security-level guard (*)
 device-role node
 gleaning from Neighbor Discovery
 gleaning from DHCP
 gleaning from ARP
 gleaning from DHCP4
 NOT gleaning from protocol unkn
 limit address-count for IPv4 per mac 1 (*)
 limit address-count for IPv6 per mac 8 (*)
  tracking enable
Policy DT-PROGRAMMATIC is applied on the following targets:
Target Type Policy Feature Target range
vlan 10 VLAN DT-PROGRAMMATIC Device-tracking vlan all
note:
Binding entry Down timer: 10 minutes (*)
Binding entry Stale timer: 30 minutes (*)
```
#### デバイス トラッキング クライアント:**IEEE 802.1X**、**web** 認証、**Cisco TrustSec**、**IPSG**

グローバルコンフィギュレーションモードで**ipdhcpsnooping vlan** *vlan*コマンドを設定して、 IEEE 802.1X、web 認証、Cisco TrustSec、IPSG 機能のデバイストラッキングを有効にします。 特権EXECモードでshow device-tracking policy コマンドを入力し、作成された DT-PROGRMMATIC ポリシーとポリシーに応じて行った設定を表示します。

```
Device# configure terminal
Device(config)# ip dhcp snooping vlan 10
Device(config)# end
Device# show device-tracking policy DT-PROGRAMMATIC
Policy DT-PROGRAMMATIC configuration:
 security-level glean (*)
 device-role node
 gleaning from Neighbor Discovery
 gleaning from DHCP
 gleaning from ARP
 gleaning from DHCP4
 NOT gleaning from protocol unkn
 limit address-count for IPv4 per mac 1 (*)
  tracking enable
Policy DT-PROGRAMMATIC is applied on the following targets:
Target Type Policy Feature Target range
vlan 10 VLAN DT-PROGRAMMATIC Device-tracking vlan all
 note:
  Binding entry Down timer: 24 hours (*)
 Binding entry Stale timer: 24 hours (*)
```
## 例:ターゲットでの **IPv6** デバイストラッキングの無効化

デフォルトでは、SISF ベースのデバイストラッキングは IPv4 と IPv6 の両方をサポートしま す。次の設定例は、必要な場合に IPv6 デバイストラッキングを無効にする方法を示していま す。

ターゲットがカスタムポリシーに適用されている場合の**IPv6**デバイストラッキングの無効化:

```
Device(config)# device-tracking policy example-policy
Device(config-device-tracking)# no protocol ndp
Device(config-device-tracking)# no protocol dhcp6
Device(config-device-tracking)# end
```
ターゲットがプログラムによるポリシーに適用されている場合の**IPv6**デバイストラッキングの 無効化:

Cisco IOS XE Denali 16.3.x および Cisco IOS XE Everest 16.5.x のリリースで IPv6 デバイストラッ キングを無効にすることはできません。 (注)

Cisco IOS XE Everest 16.6.x では、プログラムによるポリシーを変更することで、IPv6 デバイ ストラッキングを無効にできます。

Device(config)# **device-tracking policy DT-PROGRAMMATIC** Device(config-device-tracking)# **no protocol ndp** Device(config-device-tracking)# **no protocol dhcp6** Device(config-device-tracking)# **end**

## 例:**VLAN** 上の **SVI** に対する **IPv6** の有効化(重複アドレスの問題を軽 減するため)

ネットワークでIPv6が有効になっており、VLAN上でスイッチ仮想インターフェイス (SVI) が設定されている場合は、SVI設定に次の内容を追加することを推奨します。これにより、SVI はリンクローカルアドレスを自動的に取得できます。このアドレスは SISF プローブの送信元 IP アドレスとして使用されるため、重複 IP アドレスの問題を防止できます。

Device(config)# **interface vlan 10** Device(config-if)# **ipv6 enable** Device(config-if)# **end**

### 例:**IPv4** 重複アドレスの問題の緩和

次に、MicrosoftWindowsを実行しているクライアントによって発生した重複 IP アドレス 0.0.0.0 エラーメッセージの問題に対応する例を示します。

**device-tracking tracking auto-source** コマンドを設定します。このコマンドは、デバイストラッ キングテーブル内のエントリを維持するために、スイッチがクライアントをプローブするよう 送信するアドレス解決パケット(ARP)要求で使用される送信元IPおよびMACアドレスを決 定します。その目的は、送信元 IP アドレスとして 0.0.0.0 を使用しないようにすることです。

 $\bigotimes$ 

(注)

スイッチ仮想インターフェイス (SVI) が設定されていない場合にのみ、device-tracking tracking **auto-source** コマンドを設定します。SVI が VLAN で IPv4 アドレスを使用して設定されている 場合は、設定する必要はありません。

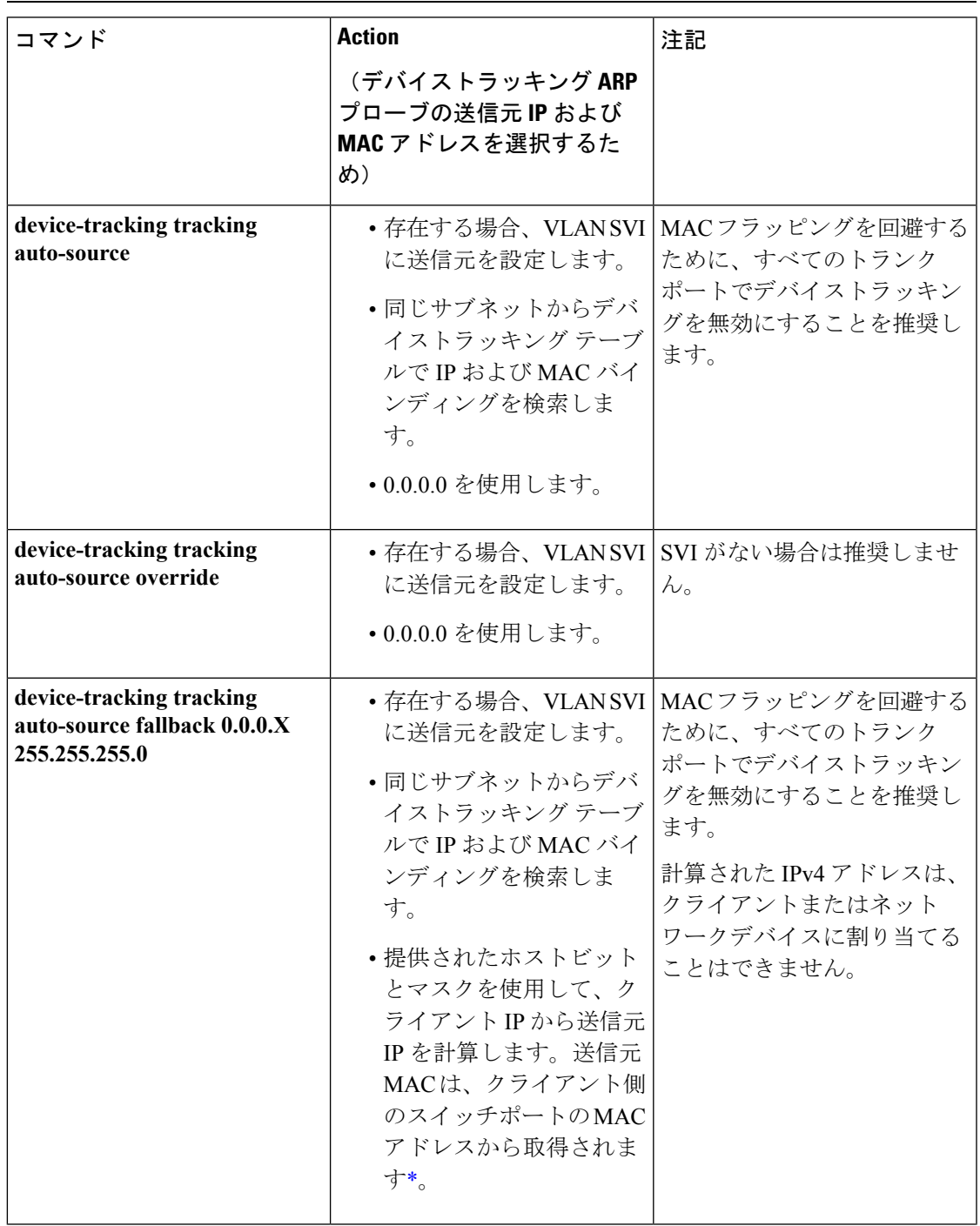

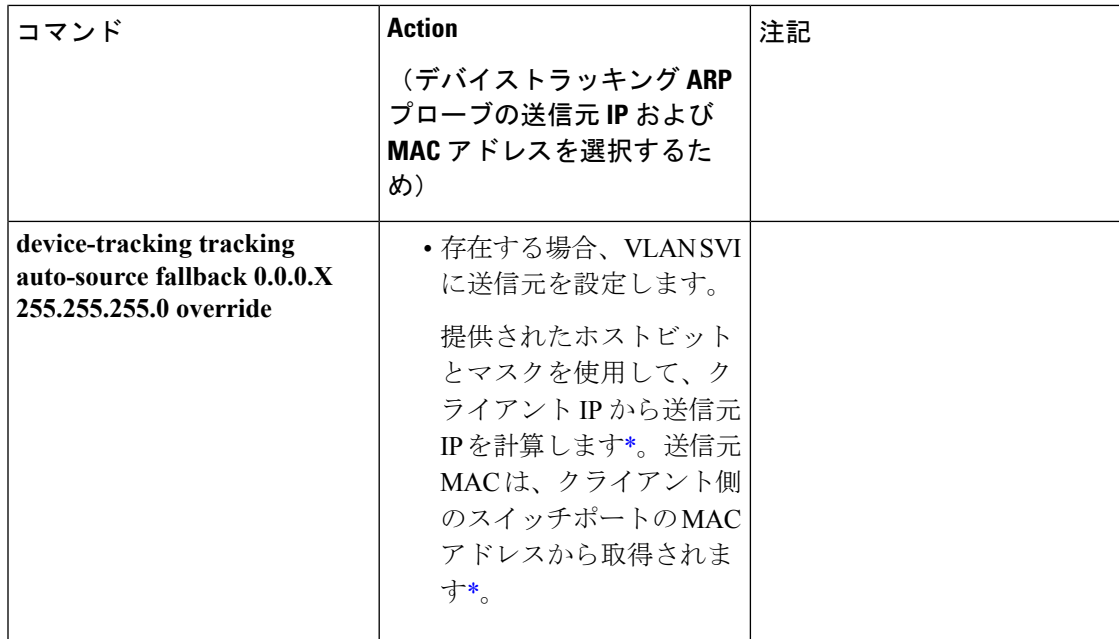

<span id="page-21-1"></span>\* クライアント IP アドレスによっては、IPv4 アドレスを送信元 IP 用に予約する必要がありま す。

予約済み送信元 IPv4 アドレス = (client-ip and mask) | host-ip

- クライアント IP = 192.0.2.25
- 送信元 IP = (192.0.2.25 and 255.255.255.0)  $|(0.0.0.1) = 192.0.2.1$

IPアドレス192.0.2.1をクライアントまたはネットワークデバイスに割り当てないでください。

## <span id="page-21-0"></span>例:短いデバイストラッキング バインディング到達可能時間の回避

以前のリリースから移行する場合、次の設定が存在している可能性があります。

device-tracking binding reachable-time 10

コマンドの **no** バージョンを入力して、これを削除します。

# **SISF** ベースのデバイストラッキングの機能履歴と情報

次の表に、このモジュールで説明した機能に関するリリース情報を示します。この表は、ソフ トウェア リリース トレインで各機能のサポートが導入されたときのソフトウェア リリースだ けを示しています。その機能は、特に断りがない限り、それ以降の一連のソフトウェアリリー スでもサポートされます。

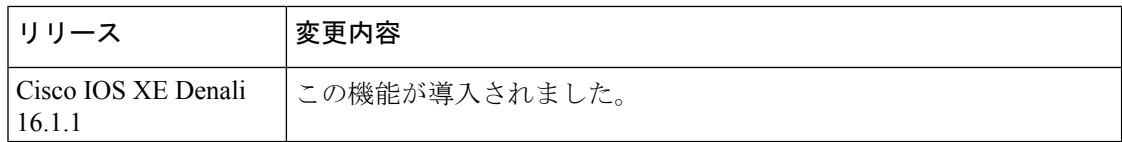

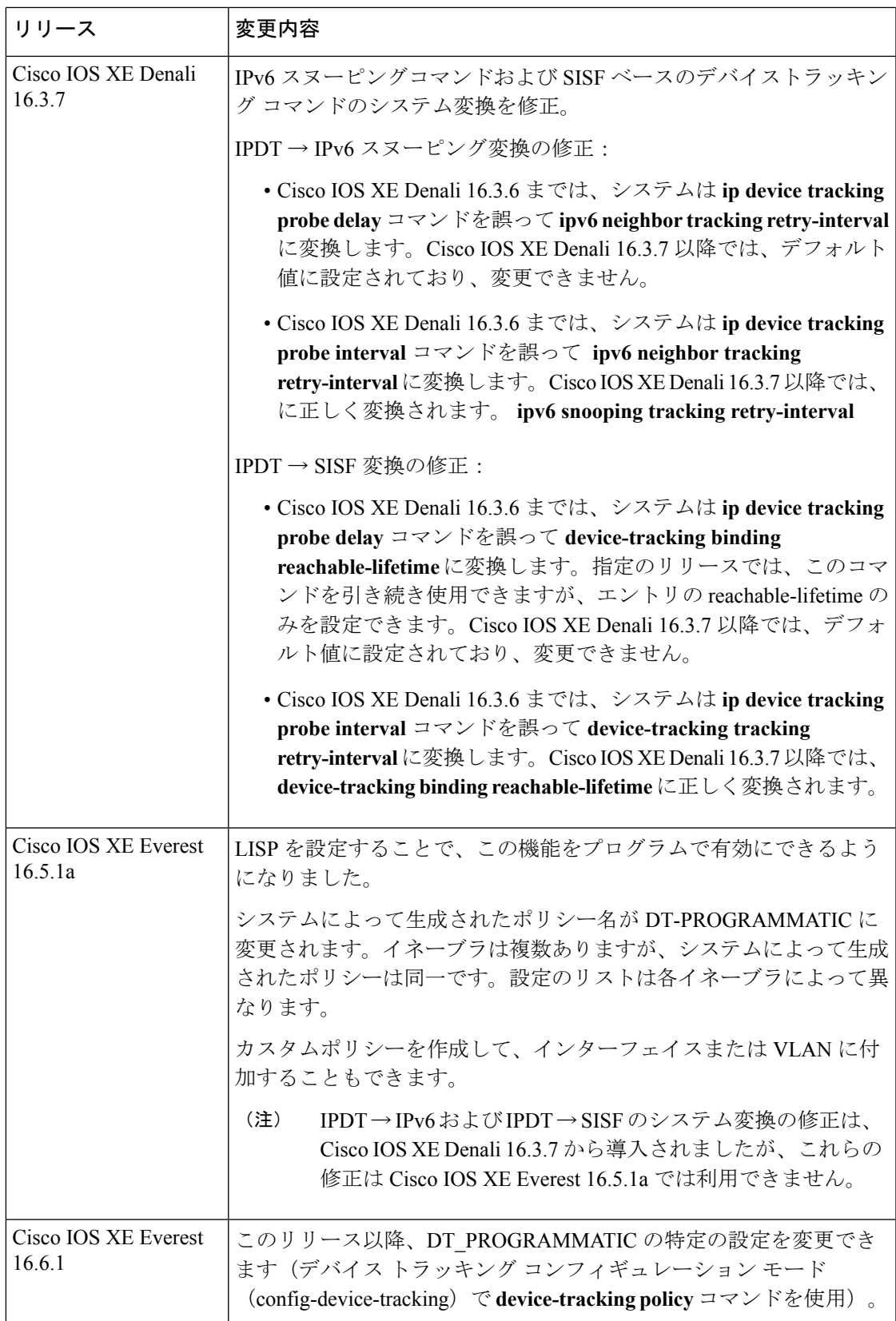